## **HƯỚNG DẪN THỰC HIỆN TRẢ LỜI " Khảo sát tình hình việc làm và lấy ý kiến của cựu sinh viên về chương trình đào tạo"**

## **I. Hướng dẫn HSSV trả lời khảo sát:**

**Bước 1**: HSSV truy cập vào website của Trung tâm Đánh giá kỹ năng nghề và Quan hệ doanh nghiệp tại địa chỉ: **http://qhdn.haui.edu.vn/**

**Bước 2**: Tại trang chủ, chọn mục "Khảo sát Thực tập – Việc làm"/"Khảo sát việc làm sau 01 năm" (hình bên dưới)

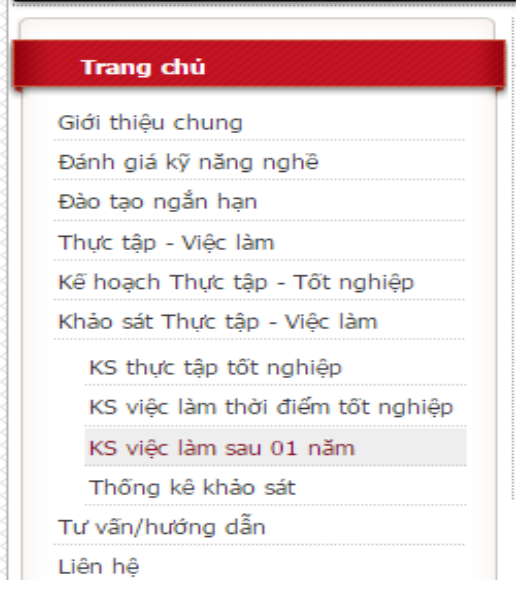

**Bước 3**: HSSV đăng nhập khảo sát bằng một trong hai cách sau :

*Trường hợp nhớ mã sinh viên và mật khẩu:* 

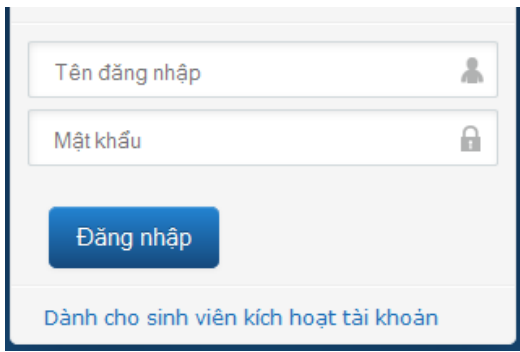

- Tên đăng nhập: là mã số HSSV
- Mật khẩu: là mã HSSV và thêm 6 số của ngày, tháng, năm sinh. Nếu HSSV đã đổi mật khẩu khi trả lời khảo sát việc làm năm 2016 thì áp dụng *mật khẩu đã đổi.*
- *Trường hợp không nhớ mã sinh viên và mật khẩu:*

HSSV tìm kiếm theo Họ và tên và Ngày sinh => nhấn nút Tìm kiếm => Chọn đúng trường thông tin của mình để vào khảo sát.

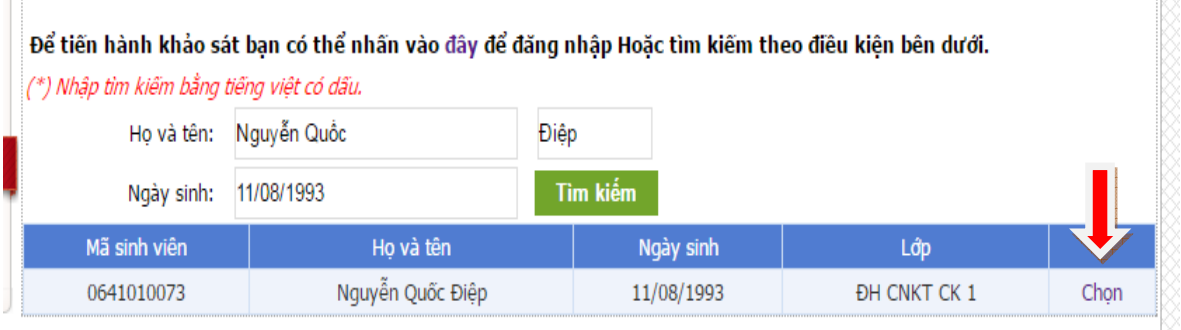

*Lưu ý:* Tro*ng quá trình khảo sát, các đơn vị và cựu SV cần trợ giúp vui lòng liên hệ Trung tâm Hợp tác doanh nghiệp (Mr. Tuấn Anh, sđt: 0989666078) để được hỗ trợ.* 

**Bước 4**: Trả lời "**Phiếu khảo sát việc làm sau 01 năm tốt nghiệp":**

- Trả lời phiếu khảo sát việc làm:

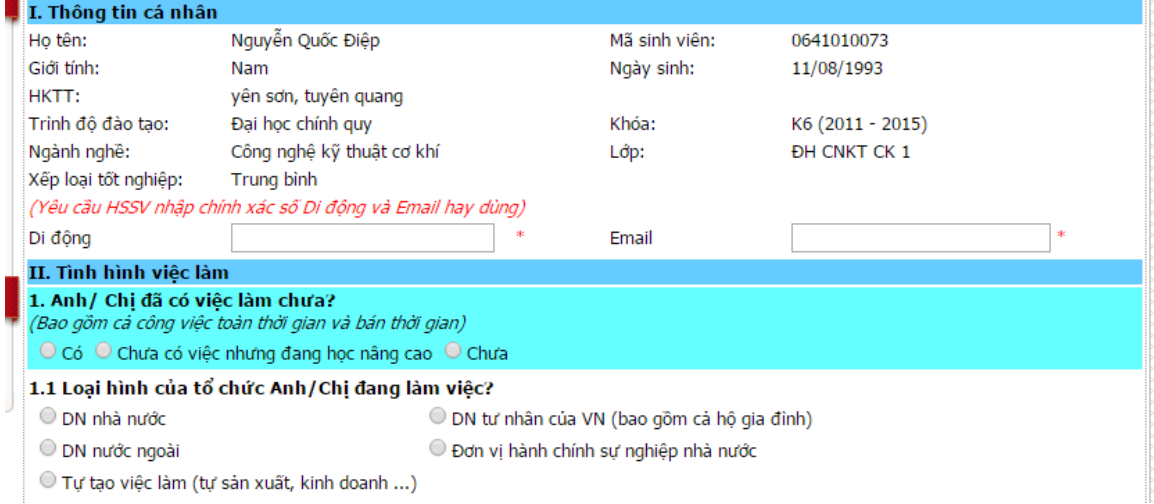

- Hoàn thành trả lời phiếu bằng cách nhấn nút **"Gửi bản khảo sát"** 

**Bước 5**: Kiểm tra kết quả trả lời phiếu khảo sát việc làm sau 01 năm tốt nghiệp:

- Chọn mục "Khảo sát thực tập, việc làm"/"Thống kê khảo sát"

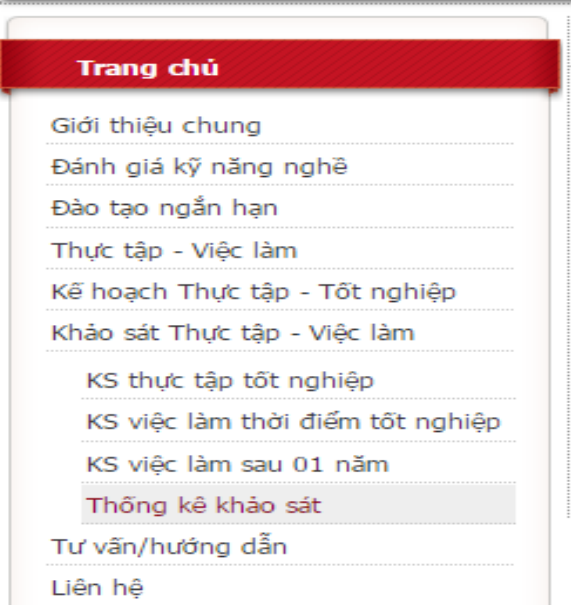

## **III. Hướng dẫn kiểm soát HSSV trả lời khảo sát**

- Cán bộ phụ trách truy cập vào website của Trung tâm Đánh giá kỹ năng nghề và Quan hệ doanh nghiệp tại địa chỉ: **http://qhdn.haui.edu.vn/**
- Chọn menu "Khảo sát thực tập, việc làm"/"Thống kê khảo sát" để theo dõi danh sách HSSV đã trả lời "Khảo sát việc làm sau 01 năm tốt nghiệp" – cột bên phải.

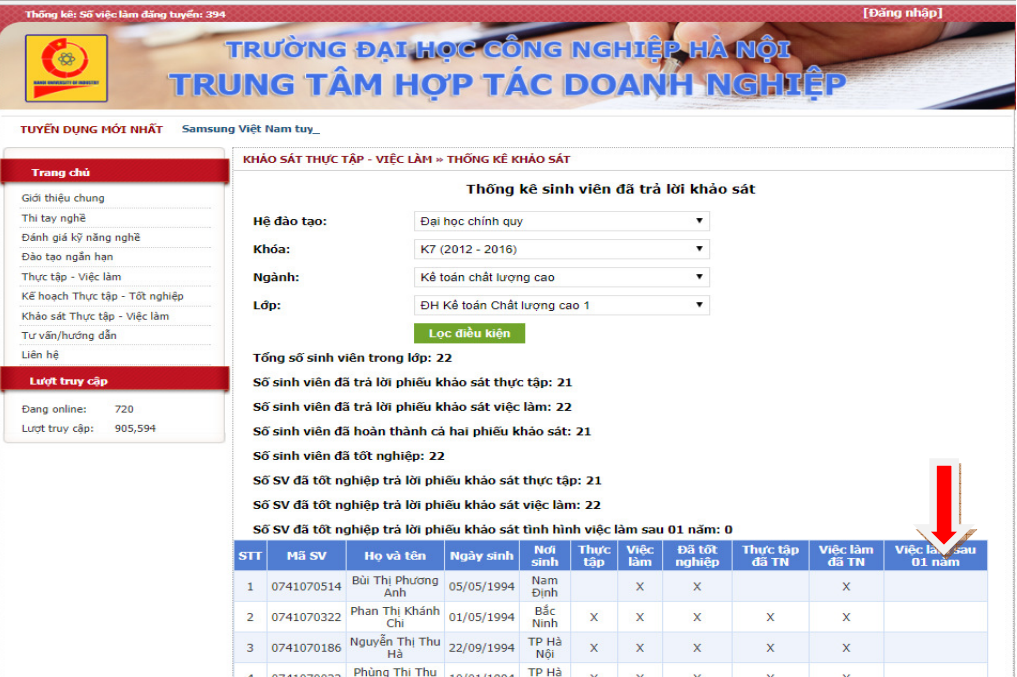